# Approvals & Disclaimer

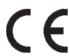

The information contained herein is offered in good faith and is believed to be accurate. However, because conditions and methods of use of our products are beyond our control, this information should not be used in substitution for customer's tests to ensure that Chroma-Q products are safe, effective, and fully satisfactory for the intended end use. Suggestions of use shall not be taken as inducements to infringe any patent. Chroma-Q sole warranty is that the product will meet the Chroma-Q sales specifications in effect at the time of shipment. Your exclusive remedy for breach of such warranty is limited to refund of purchase price or replacement of any product shown to be other than as warranted.

Chroma-Q reserves the right to change or make alteration to devices and their functionality without notice due to ongoing research and development.

The Chroma-Q Studio One 100 range has been designed specifically for the lighting industry. Regular maintenance should be performed to ensure that the products perform well in the entertainment environment.

If you experience any difficulties with any Chroma-Q products please contact your selling dealer. If your selling dealer is unable to help please contact support@chroma-q.com. If the selling dealer is unable to satisfy your servicing needs, please contact the following for full factory service:

Outside North America:

Tel: +44 (0)1494 446000 Fax: +44 (0)1494 461024 support@chroma-q.com North America:

Tel: +1 416-255-9494 Fax: +1 416-255-3514 support@chroma-q.com

For further information please visit the Chroma-Q website at www.chroma-g.com.

Chroma-Q and Studio One 100 D are trademarks, for more information on this visit www.chroma-q.com/trademarks.

The rights and ownership of all trademarks are recognised.

# **Quick Start Guide**

# Chroma-Q<sup>®</sup> Studio One 100 D<sup>™</sup>

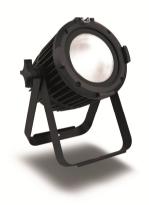

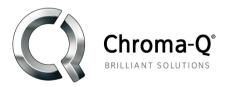

For a full product manual please visit www.chroma-q.com

Software Version 1.6

Studio One 100 D Quick Start Guide V1.6 Studio One 100 D Quick Start Guide V1.6 PN: 638-0705

#### Overview

The Chroma-Q® Studio One 100 D is a daylight LED Par fixture with a fully homogenised beam. Built with an internal power supply, the fixture operates as a standalone unit with the wireless IR Remote or controlled via an external DMX console.

# 2. Safety

- 1. This product is for professional use only. It is NOT intended for domestic or outdoor use.
- 2. The bright flash of light during power-up & continuous strobe may cause epileptic seizure.

# Caution

3. This product must be used with safety cable.

#### Cabling

The Studio One 100 D is built with chassis mount powerCon connectors for power input/through and chassis mount XLR 5-pin for DMX input/through.

The chassis is ground bonded

#### 4. Mounting

The Studio One 100 D is built with a split yoke system for floor mounting and overhead hanging applications. Secure the fixture with a safety bond. A provision for the fixing hold is built into the enclosure.

#### Optics

The Studio One 100 D is built with optical lens that provide a fully homogenised beam angle of approximately ~18°.

#### Control

The control functions are accessed through the LCD display at the rear with 4 push buttons

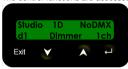

| Ţ    | Back Arrow | (Enter) Stores the menu choice        |
|------|------------|---------------------------------------|
| *    | Up Arrow   | Increases (+) the mode level or value |
| *    | Down Arrow | Decreases (-) the mode level or value |
| Exit | Exit       | Back to the previous menu             |

#### Power-Up Display:

The software version is displayed on power up then proceeds to the Main Menu. The Main Menu shows the model name, DMX status and start address, set control mode (Personality) and number of assigned DMX channels.

#### Display Mode:

The LCD display is backlit when you access the menu and turns off when left undisturbed for 5 seconds.

#### IR Remote:

The remote infrared control unit features control buttons for: On, Off, Fade In, Fade Out; and buttons applicable to the Color One 100 model - various colours, white and 4 effects (Flash, Strobe, Fade, Smooth). Set the fixture for IR Remote control by selecting IR Remote in the menu No DMX Present. Point the IR Remote towards the fixture.

#### Control Menu

To navigate the Control Menu options from the Main Menu,

- Use the Up and Down arrows to navigate the control menu options
- Press the Back arrow (Enter) to select a control menu option
- Press the Back arrow (Enter) to save the setting and display shows Done
- Press Exit to return to the Main Menu

#### Main Menu DMX Address

From the Main Menu, press Enter to adjust the DMX start address

## $\rightarrow$

#### 1-Personality

Select from the following control mode options:

| Mode | Display  | Ch | Description                  |
|------|----------|----|------------------------------|
| 1    | 1-Dimmer | 1  | Intensity control of all LED |
| 2    | 2-Master | 0  | Master Standalone            |
| 3    | 3-Slave  | 0  | Slave Standalone             |

# $\rightarrow$ ?

#### 2-No DMX Present

If DMX is not detected, various output options can be selected:

| 1-OFF       | Fixture has no light output                            |  |
|-------------|--------------------------------------------------------|--|
| 2-Hold Last | Fixture holds the last valid DMX state                 |  |
| 3-IR Remote | Fixture is controlled via remote infrared control unit |  |
| 4-Look 1    | Fixture snaps to the recorded Look 1                   |  |
| 5-Look 2    | Fixture snaps to the recorded Look 2                   |  |
| 6-Look 3    | Fixture snaps to the recorded Look 3                   |  |
| 7-Look 4    | Fixture snaps to the recorded Look 4                   |  |
| 8-Look 5    | Fixture snaps to the recorded Look 5                   |  |

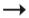

#### 3-Look Store

5 Looks can be stored for standalone operation.

To recall a Look in standalone operation, use the Up/Down arrows to scroll through Look 1-5, press Enter to recall the Look; press the Up/Down to increase or decrease the intensity "I", and then press and hold Enter to save the Look.

Looks can be recorded to Looks 1-5, and will be preserved on power down. Looks will be returned to default settings upon reset

To record a look with a DMX console, use the DMX console to create the Look, and then go to Look Store, scroll through and select/recall from Look 1–5 then press Enter to save.

To create, edit and record a look in standalone operation, go to Look Store, scroll and select/recall from Look 1-5, use the Up/Down arrows to toggle and adjust the value of the intensity channel, press and hold Enter until the display shows Recorded, Look and Mode.

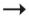

#### 4-Technical

Software Version, DMX Data settings, internal Temperature and LED Calibration values are displayed; Frequency settings of the fixture can be changed. In the Frequency menu, select from the following options: 750, 1500, 3000 and 6000 (Hz), which allows for the LED scan rate to be synchronised with the video camera and avoid a flickering effect.

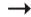

#### 5-Reset

All control menu commands are reset to factory defaults: DMX address: 1, Personality: Dimmer, No DMX Present: Hold Last, Look Store: Look 1, Frequency: 750 Hz

### 7. Further Information

Please refer to the Chroma-Q Studio One 100 D manual for more detailed information. A copy of the manual can be found at the Chroma-Q website – www.chroma-q.com – under Support.